This email contains your Apple Logic Pro code!

In order to activate and download your copy of Apple Logic Pro X, you will need an Apple ID Account. If you have ever purchased anything through the iTunes Store or the Mac App Store, you already have an Apple ID.

*If this is your first time purchasing from Apple, you will need to create an Apple ID first. Please follow the directions at the end of this email for'Creating an Apple ID' and then return to these instructions to activate and download your copy of Apple Logic Pro X.*

Here is your unique Activation Code for Logic Pro:

### **1 | Keep your promo code ready**

**Student: SMITH, JOHN Logic Pro Code: \*\*\*\*\*\*\*\*\*\*\***

### **2 | Open the App store**

Launch the App Store Application. It can be found on your Dock, or in the Applications Folder.

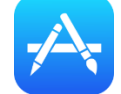

### **3 | Scroll to the bottom and press the "Redeem" button**

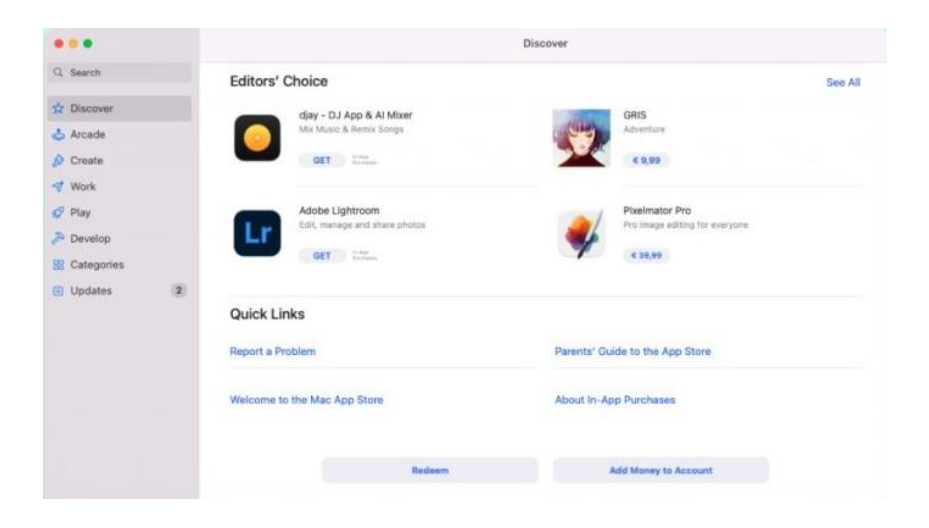

# **4 | Enter your promo code**

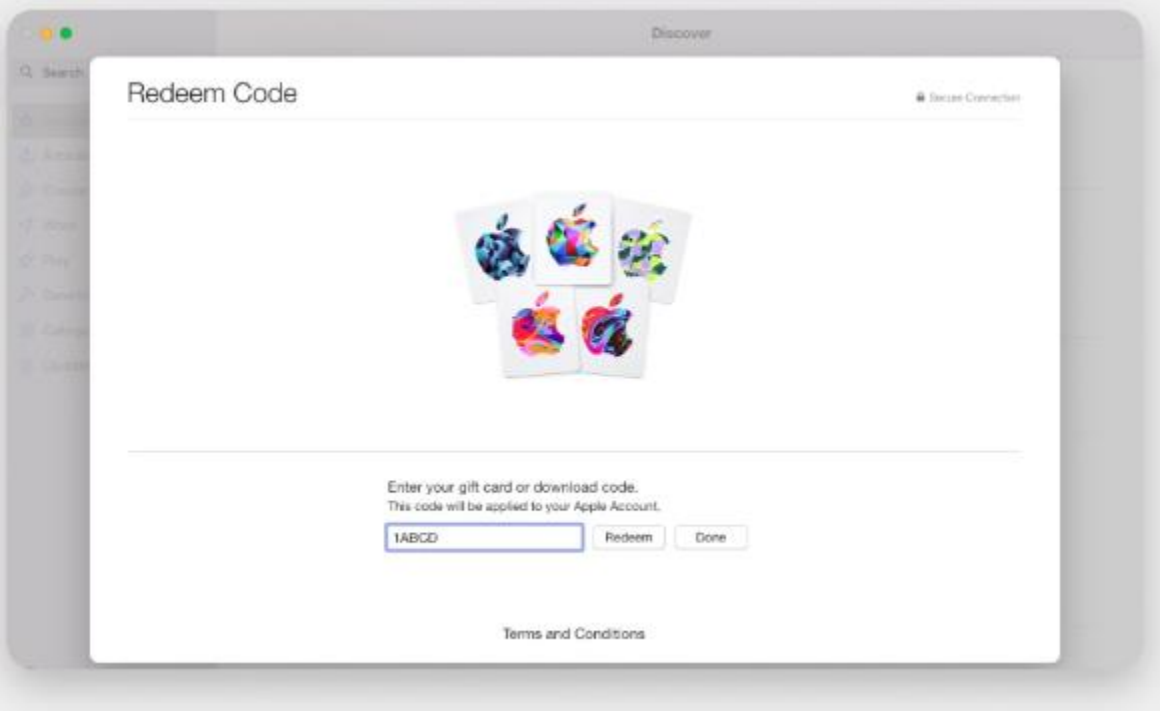

## **5 | Press Redeem**

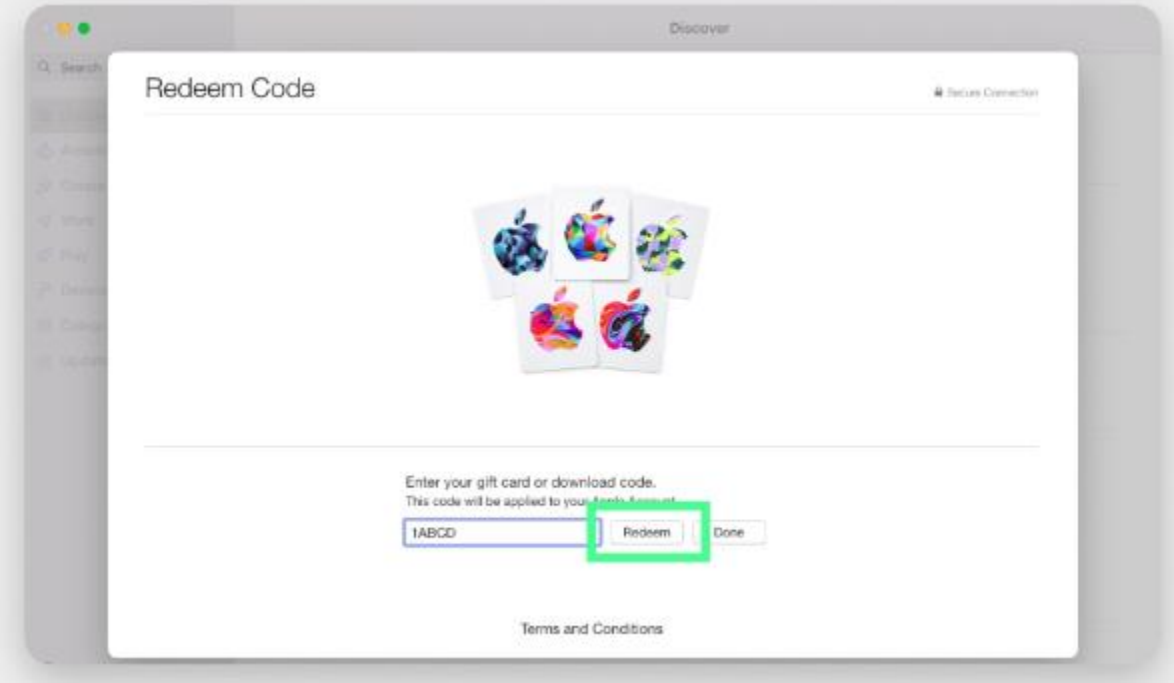

### **6 | The app will be automatically downloaded to your Mac**

After that, the app will download automatically to your Mac. You can find it in two ways:

- 1. Go to the Launchpad in the Dock.
- 2. Find the app you've downloaded.

Here's the second method to find an app you've just installed:

- 1. Click the magnifying glass icon in the right corner of the Control Panel.
- 2. Type in the name of the app.
- 3. Click one the icon that pops up.

#### **Create an Apple ID on your Mac**

- 1. Choose Apple menu > System Preferences.
- 2. Click Sign In.

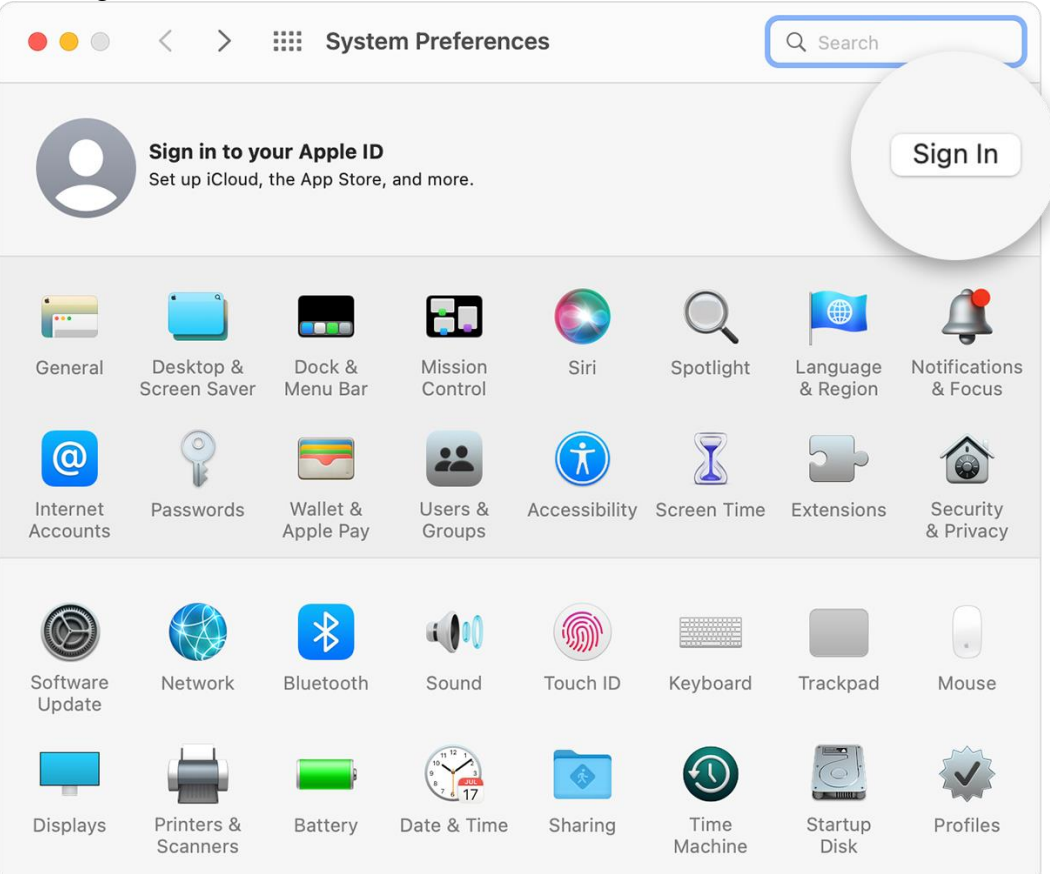

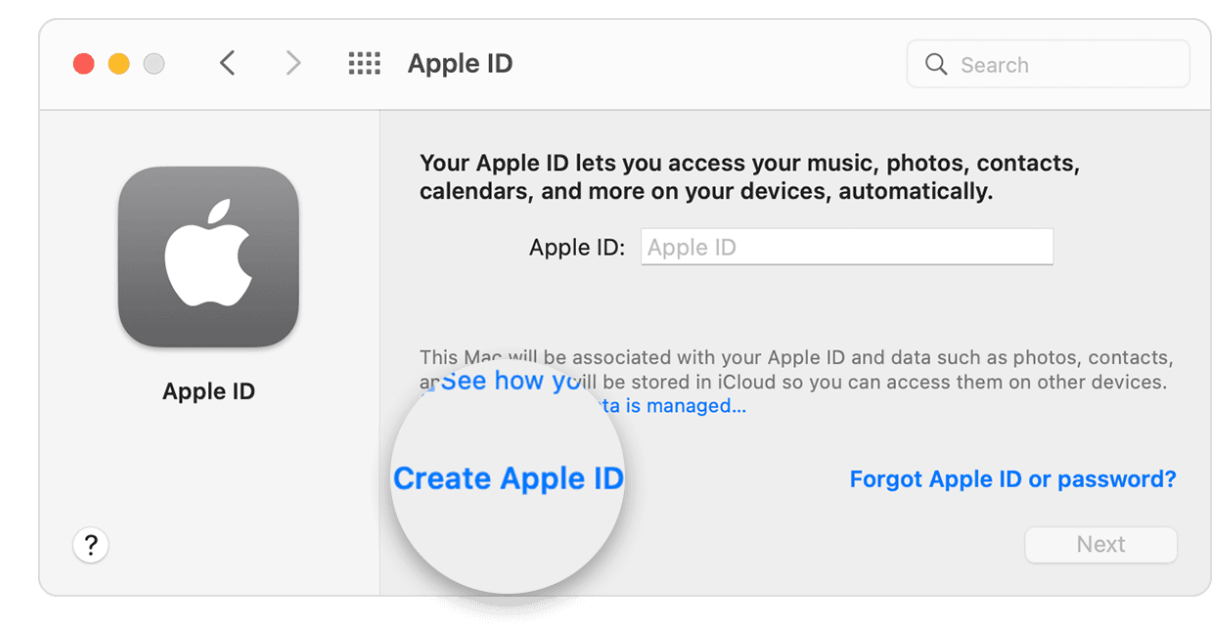

3. Click Create Apple ID, then follow the onscreen steps. The email address that you provide will be

your new Apple ID.\*

- 4. Enter your credit card and billing information, then click Continue. You can also choose None. Learn what to do [if None isn't showing or you can't select it.](https://support.apple.com/kb/HT203905) You won't be charged until you make a purchase.
- 5. Check your email for a verification email from Apple and verify your email address.

After you verify your email address, you can use your new Apple ID to sign in to the App Store and other Apple services such as iCloud.